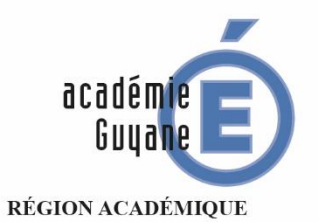

MINISTÈRE DE L'ÉDUCATION NATIONALE MINISTÈRE NINISTERE<br>DE LA RECHERCHE<br>DE LA RECHERCHE<br>ET DE L'INNOVATION

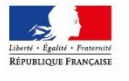

# BILAN ACADÉMIQUE DE L'ÉPREUVE PRATIQUE EN MATHÉMATIQUES DANS LES CLASSES DE QUATRIÈME

# ANNÉE SCOLAIRE 2018/2019

Inspection pédagogique régionale de Mathématiques 2018-2019

# Sommaire

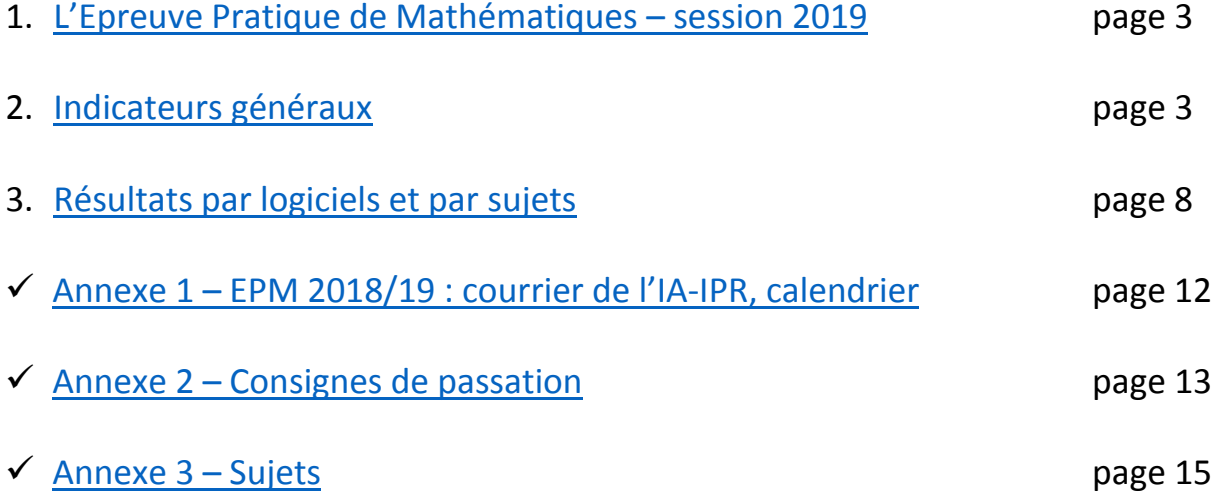

# <span id="page-2-0"></span>**1. L'épreuve pratique de mathématique - session 2019.**

La généralisation à tous les établissements de l'académie d'une épreuve pratique en mathématiques pour les élèves de quatrième est un choix de l'inspection régionale depuis l'année scolaire 2015-2016. L'objectif est de permettre aux équipes pédagogiques, à partir des résultats de cette épreuve, d'avoir une meilleure vision des acquis de leurs élèves, et de prévoir éventuellement des remédiations avec ceux-ci l'année suivante.

Cette épreuve pratique permet d'apprécier, après avoir travaillé régulièrement avec les élèves, leur maîtrise des compétences acquises dans l'utilisation de différents logiciels dans la résolution d'un problème mathématique. Les logiciels sont :

- $\triangleright$  un tableur :
- ➢ un logiciel de géométrie dynamique ;
- ➢ Scratch (pour le domaine « Algorithme et programmation »).

Pour faciliter l'organisation en établissement, la durée de passation par élève a été fixée à 30 minutes. Cette épreuve s'est déroulée, selon un planning défini par chaque établissement, dans la période du mois de mai 2019. Tous les enseignants de mathématiques de l'établissement sont concernés par cette épreuve même s'ils n'ont pas le niveau concerné en responsabilité. Le protocole d'organisation de cette épreuve, qui concerne tous les élèves de quatrième de l'académie, ainsi que la grille de référence pour l'évaluation sont décrites en annexe 2.

# <span id="page-2-1"></span>**2. Indicateurs généraux.**

# **2.1. La participation.**

L'épreuve impliquait au niveau du collège, tous les établissements publics et privés sous contrat. 24 établissements sur les 35 de l'académie (annexes comprises), qui ont des classes de quatrième, ont organisé l'EPM : soit un taux de participation de 68,5 % (74% en 2018 et 65 % en 2016). 3715 élèves ont participé à l'épreuve (3504 en 2018 et 2075 en 2016).

#### **2.2 Indicateurs généraux et premiers constats.**

Le principe de l'évaluation de l'EPM est identique à celui de l'année 2018 et s'appuie sur l'évaluation des acquis scolaires des élèves pour le livret scolaire**,** tel qu'elle est définie par le Décret n° 2015-1929 du 31 décembre 2015 :

- étape 1 : « Maîtrise insuffisante » ;
- étape 2 : « Maîtrise fragile » ;
- étape 3 : « Maîtrise satisfaisante » ;
- étape 4 : « Très bonne maîtrise ».

Le code 0 correspond aux élèves n'ayant pas traité la situation proposée.

Les codes 10, 20, 30 et 40 qui signifient que l'élève a bénéficié d'une aide ponctuelle et restreinte pour parvenir à réussir certaines étapes se substitue à l'intitulé « en voie d'acquisition ». Ils sont à rapprocher de ce que le psychologue russe Lev Vygostki définit comme une zone proximale du développement (ZPD). Elle correspond à l'écart qu'il existe entre ce qu'un enfant sait faire seul de ce qu'il réussit en collaboration avec des pairs ou un adulte. Et Vygotski d'ajouter : « ce que l'enfant sait faire aujourd'hui en collaboration, il saura le faire tout seul demain ». En matière d'apprentissage ce concept a évidemment de nombreuses implications.

Résultats tous logiciels confondus :

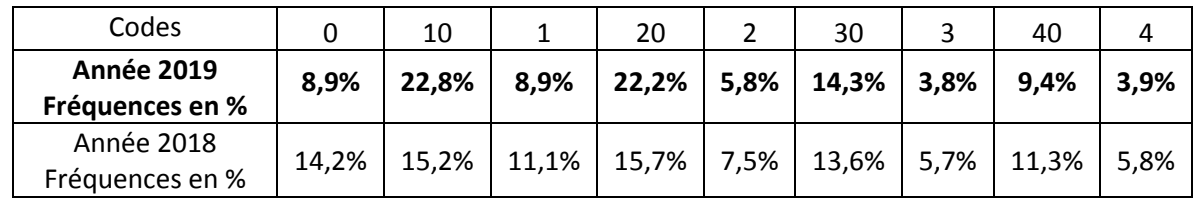

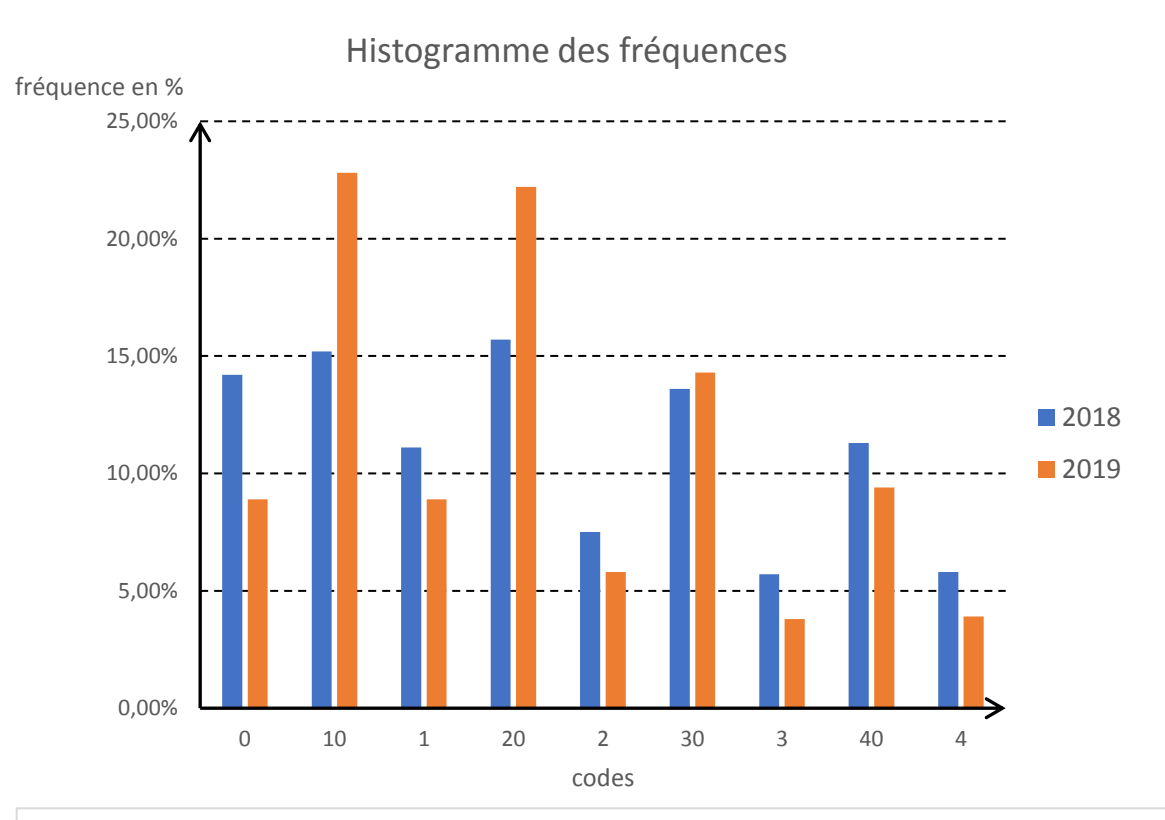

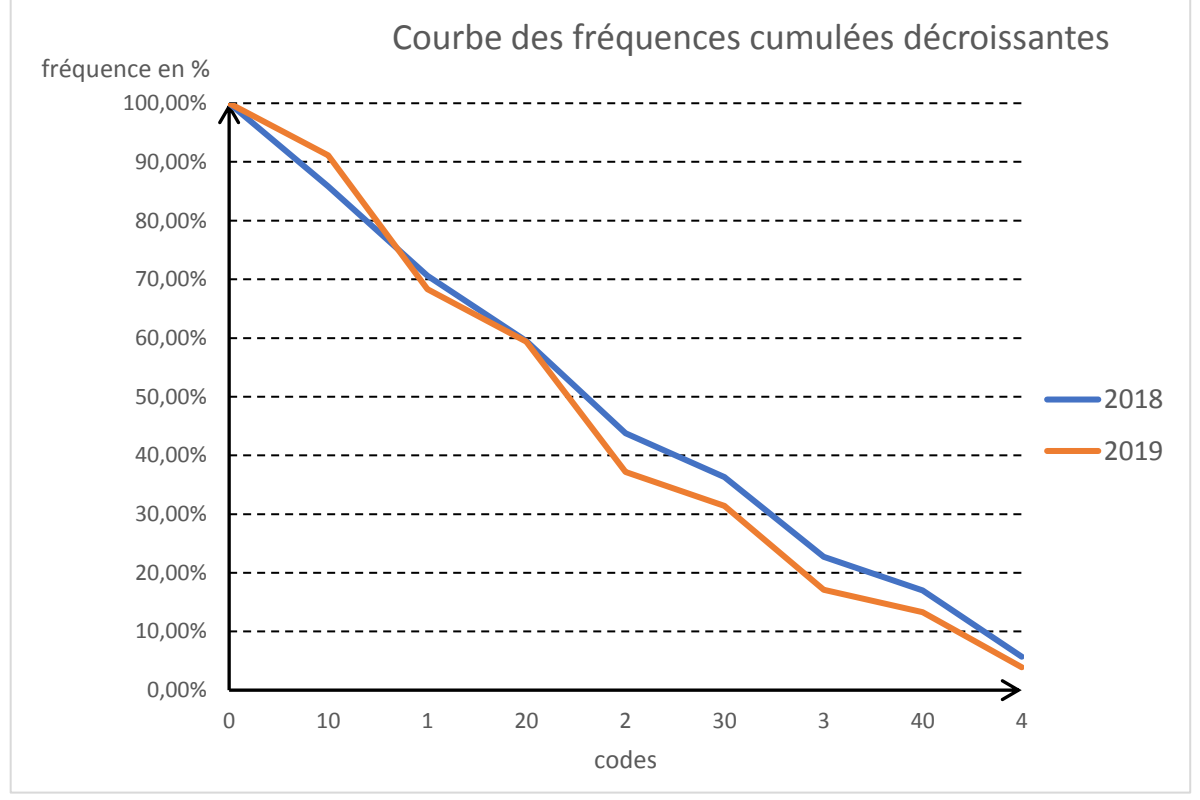

*Inspection pédagogique régionale de mathématiques – Académie de la Guyane Page 4*

Si l'on ne prend en compte que des élèves n'ayant obtenu aucune aide lors de l'épreuve, on obtient le tableau suivant :

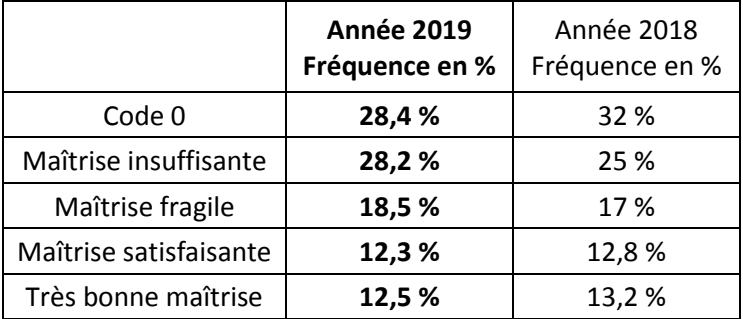

Si l'on prend en compte l'ensemble des élèves (aide possible), on obtient le tableau suivant :

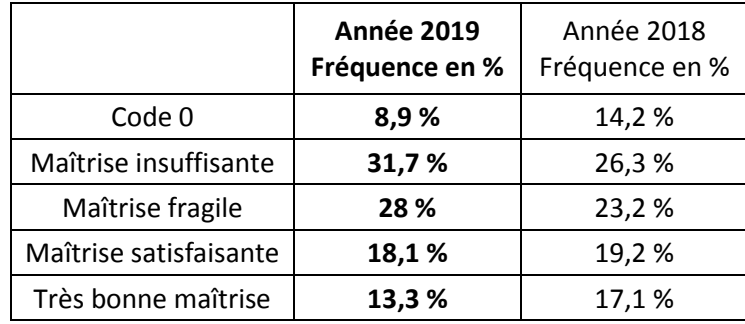

Résultats selon le logiciel mis en œuvre :

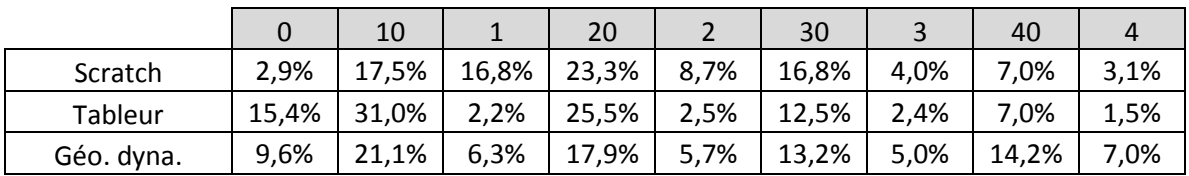

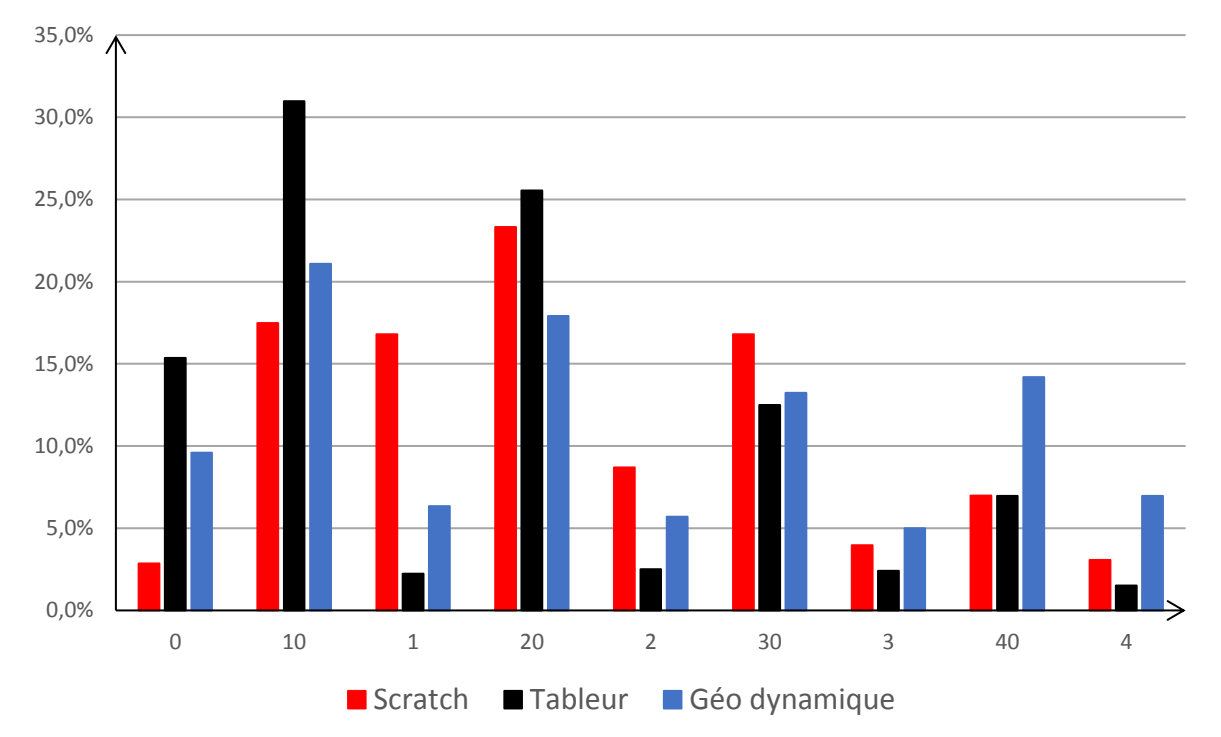

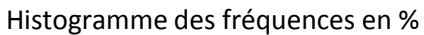

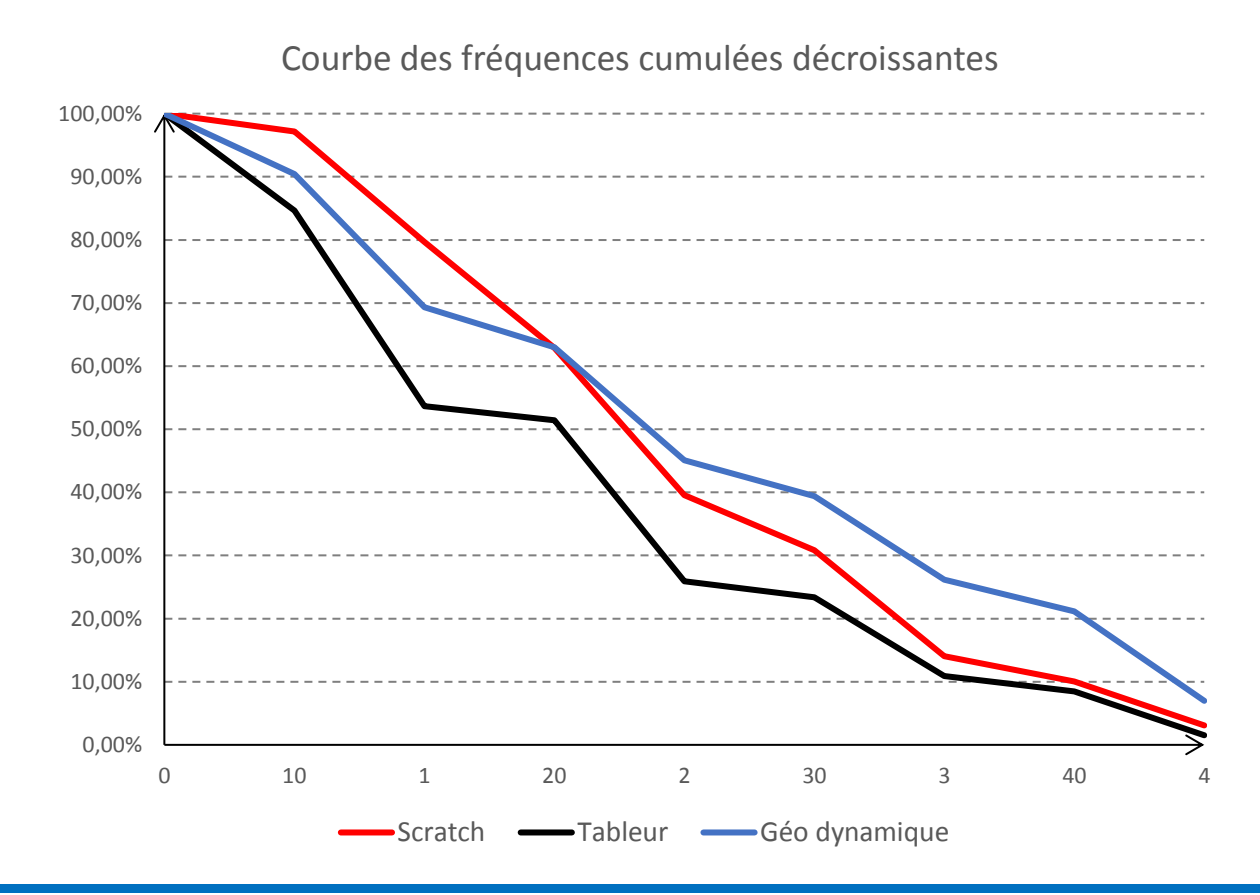

*Inspection pédagogique régionale de mathématiques – Académie de la Guyane Page 6*

# **Fonctionnalités de base.**

La question 1 des sujets 2018 ne faisait appel qu'aux fonctionnalités de base des logiciels de géométrie dynamique et du tableur, telles qu'elles avaient été définies dans les précédents EPM, à savoir :

- ➢ *Pour le tableur : l'élève est capable d'écrire une formule (signe =, références correctes aux cellules) permettant de conduire un calcul même étape par étape.*
- ➢ *Pour le logiciel de géométrie dynamique : l'élève est capable de réaliser une figure dynamique respectant les codages donnés (angles droits, longueurs. . .)*

Le code 0 correspond, pour cette question, au critère « non acquis » des précédentes EPM, tandis que les autres codes reprennent les critères « en voie d'acquisition » (« avec une aide ponctuelle et restreinte » de l'examinateur en 2018) ou « acquis » (« sans aide » de l'examinateur).

Evolution du pourcentage de « non acquis » :

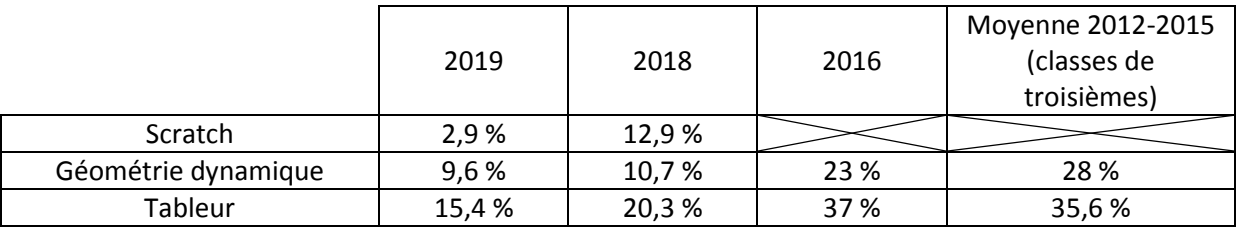

Le logiciel Scratch ayant été introduit en 2018 au sein de l'EPM, il n'existe pas de données de référence avant cette année. De plus si la question 1 des sujets en 2018 ne mesurait que le degré de familiarisation des élèves avec le logiciel puisqu'il suffisait de recopier un script donné, en 2019 il fallait compléter ou remettre en ordre un script. Bien que la question soit plus complexe, le pourcentage de non acquis a diminué.

L'évolution de ces taux, même si elle doit être plus finement analysée comme nous le verrons au paragraphe 3., tend à démontrer que les outils numériques sont de plus en plus, et de mieux en mieux, intégrés par les enseignants au sein des cours de mathématiques au collège et leur usage de plus en plus familier à un grand nombre d'élèves.

# **Fonctionnalités avancées.**

Quel que soit le logiciel considéré, les questions 3 et 4 des sujets 2019 nécessitaient de la part de l'élève une prise d'initiative et exigeait une meilleure maîtrise des logiciels (fonctionnalités plus avancées : conjectures en géométrie dynamique, réalisation de graphique, changement de pas avec le tableur, modification ou complément de script pour Scratch).

Pour le tableur, 76,6 % des élèves ne maitrisent pas ces compétences (contre 73,6 % en 2018 et 54,5 % en 2016). Pour le logiciel de géométrie dynamique, ils sont 60,6 % (contre 54,6 % en 2018 et 44,3% en 2016). Pour Scratch, ils sont 69,2 % (contre 64,3 % en 2018)

Le constat de l'année précédente reste valable. Si le pourcentage d'élèves maîtrisant les fonctionnalités de base semble augmenter, le pourcentage de ceux qui maîtrise des fonctionnalités avancées continue à diminuer. Les efforts consentis pour amener une plus grande proportion d'élèves à maitriser les fonctionnalités de base, se feraitil au détriment d'une autre partie des élèves ? Tout comme l'enseignement des mathématiques, l'apprentissage du numérique se heurterait aux difficultés de gestion de l'hétérogénéité des élèves, et en particulier à la mise en œuvre d'une différenciation pédagogique suffisante pour permettre le progrès de tous. Cette difficulté réelle doit être l'objet d'une réflexion pour chaque enseignant mais aussi au sein des équipes pédagogiques de mathématiques de chaque établissement.

# <span id="page-7-0"></span>**3. Résultats par logiciels et par sujets.**

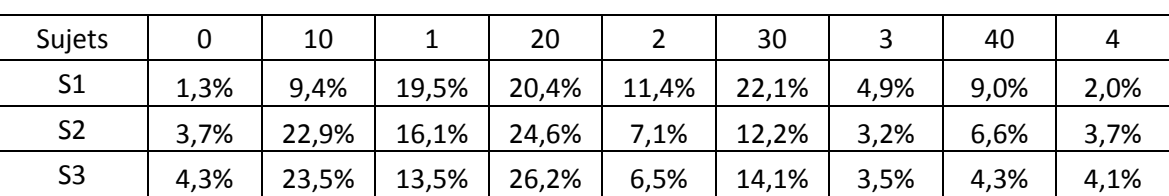

**2.3.1. Pour le logiciel Scratch :**

Si l'on ne prend en compte que des élèves n'ayant obtenu aucune aide lors de l'épreuve, on obtient le tableau suivant :

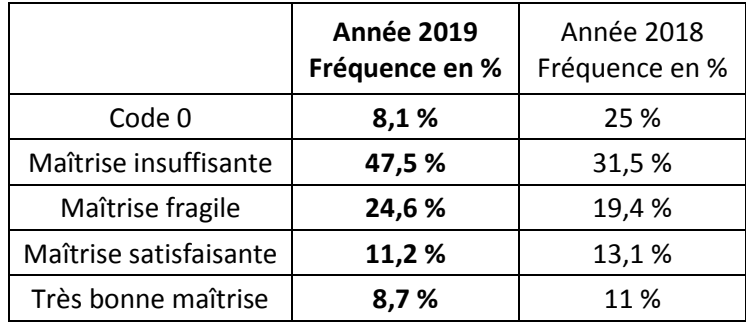

L'analyse des résultats peut se faire en référence aux « Repères annuels de progression pour le cycle 4 », disponible sur Eduscol à cette adresse :

<https://eduscol.education.fr/pid38211/attendus-et-reperes.html>

# ALGORITHME ET PROGRAMMATION

*1 er niveau*

*« À un premier niveau, les élèves mettent en ordre et/ou complètent des blocs Scratch fournis par le professeur pour construire un programme simple. L'utilisation progressive des instructions conditionnelles et/ou de la boucle « répéter … fois ») permet d'écrire des scripts de déplacement, de construction géométrique ou de programme de calcul. »*

98,7 % des élèves (sujet S1, étape 1) parviennent à remettre dans l'ordre les blocs d'instruction d'un script fourni. Environ 96 % d'entre eux (sujets S2 et S3, étape 1) parviennent à compléter les instructions d'un bloc donné (paramètres).

De 57,3 % (sujet S2) à 69,7 % (sujet S1) peuvent modifier un programme. 58,7 % le font même dans le sujet S3 en créant une nouvelle variable.

Ce qui semblerait indiquer que le logiciel Scratch ait bien été intégré aux cours de mathématiques et qu'une large majorité d'élèves de quatrième possède le niveau 1.

#### *2 <sup>e</sup> niveau*

*« À un deuxième niveau, les connaissances et les compétences en algorithmique et en programmation s'élargissent par :* 

- *l'écriture d'une séquence d'instructions (condition « si … alors » et boucle « répéter … fois ») ;*
- *l'écriture de programmes déclenchés par des événements extérieurs ;*
- *l'intégration d'une variable dans un programme de déplacement, de construction géométrique, de calcul ou de simulation d'une expérience aléatoire. »*

Les taux de réussite chutent globalement.

38 % des élèves réussissent l'étape 3 du sujet S1, soit en créant une variable, soit en utilisant les blocs question/réponse.

Ils ne sont que 25,6 % à parvenir à effectuer sensiblement la même tâche pour l'étape 3 du sujet S2. (NB : la question était d'une difficulté un peu plus importante).

26 % réussissent à utiliser des variables et à effectuer leur somme (sujet S3).

Il semblerait qu'un « gros » quart des élèves de fin de quatrième ait atteint le niveau 2.

# *3 <sup>e</sup> niveau*

*« À un troisième niveau, l'utilisation simultanée de boucles « répéter … fois », et « répéter jusqu'à … » et d'instructions conditionnelles permet de réaliser des figures, des calculs et des déplacements plus complexes. L'écriture de plusieurs scripts fonctionnant en parallèle permet de gérer les interactions et de créer des jeux.* 

*La décomposition d'un problème en sous-problèmes et la traduction d'un sous-problème par la création d'un blocutilisateur contribuent au développement des compétences visées. »*

11% des élèves parviennent à utiliser des boucles imbriquées (sujet S1).

10,2 % (sujet S2) et 8,4 % (sujet S3) manipulent correctement des instructions conditionnelles.

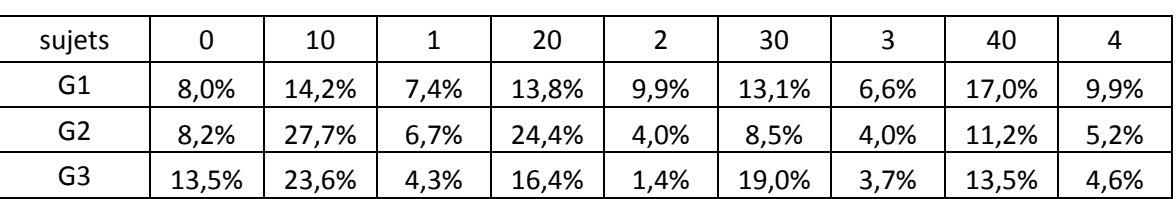

#### **2.3.2. Pour le logiciel de géométrie dynamique :**

Si l'on ne prend en compte que des élèves n'ayant obtenu aucune aide lors de l'épreuve, on obtient le tableau suivant :

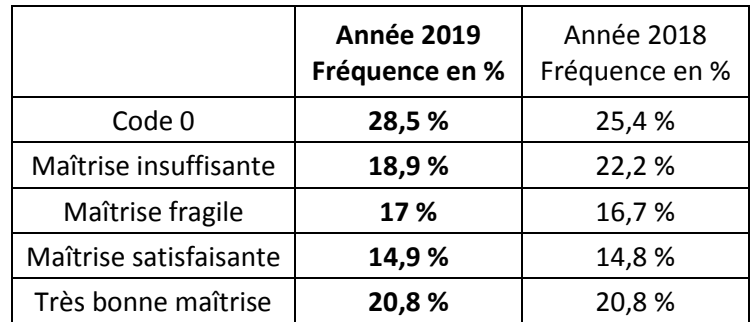

Il s'agit classiquement du logiciel où les taux de réussite, pour une maîtrise satisfaisante ou très bonne, sont les meilleurs. Il s'agit aussi, et sans doute, du logiciel auquel les élèves sont le plus régulièrement confronté depuis la sixième.

Si l'on considère la capacité des élèves à construire une figure de longueurs et d'angles donnés par rapport à ceux qui effectuent leurs constructions de façon visuelle (en utilisant la grille par exemple), on obtient les résultats suivants :

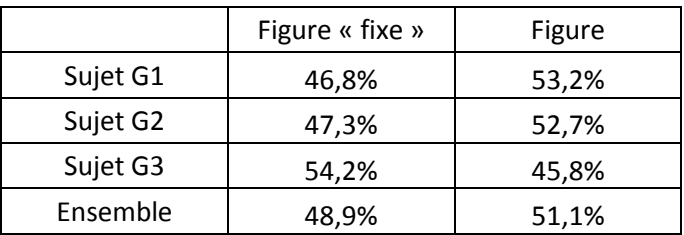

Le document ressource d'accompagnement du programme de mathématiques (cycle 4-géométrie plane) dit : *« Au cycle 4, l'élève s'appuie toujours sur une géométrie perçue par les sens et contrôlée par les instruments, mais*  s'oriente progressivement vers une géométrie où les propriétés des objets sont validées par le raisonnement. Il *poursuit et enrichit sa connaissance des figures et configurations clés (triangles, quadrilatères, cercles), et de leurs propriétés géométriques et métriques ».*

Une majorité d'élèves de 4ème ne semblent pas être passé « *du regard ordinaire porté sur un dessin au regard géométrique porté sur une figure »,* même si cet objectif est décrit dans le programme du cycle 3. Il convient donc aux enseignants d'y porter une attention particulière en sixième et en début de cycle 4, car cette capacité est indispensable au passage à *« une géométrie dont la validation s'appuie sur le raisonnement et l'argumentation. Ces nouvelles formes de validation sont un objectif majeur du cycle 4 ».*

Le même document ressource propose des pistes de remédiation :

*« L'élève entretient sa pratique des problèmes de construction à l'aide des instruments de tracé, la prolonge avec un usage renforcé des outils numériques (géométrie dynamique, programmation) et de l'algorithmique ».* L'accent mis sur les problèmes de construction (y compris les programmes de construction) et l'usage conjoint de différents supports (papier, logiciel de géométrie dynamique, programmation) doivent présider à la conception des activités proposées aux élèves.

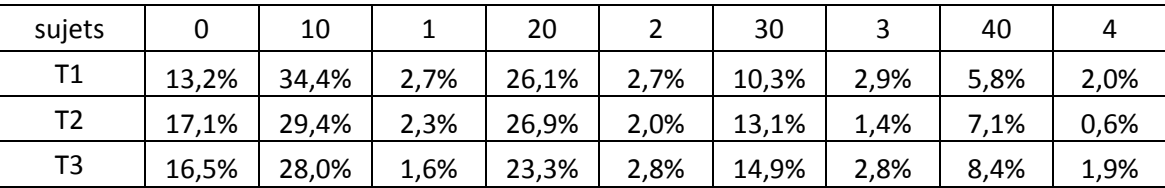

# **2.3.3. Pour le Tableur :**

Si l'on ne prend en compte que des élèves n'ayant obtenu aucune aide lors de l'épreuve, on obtient le tableau suivant :

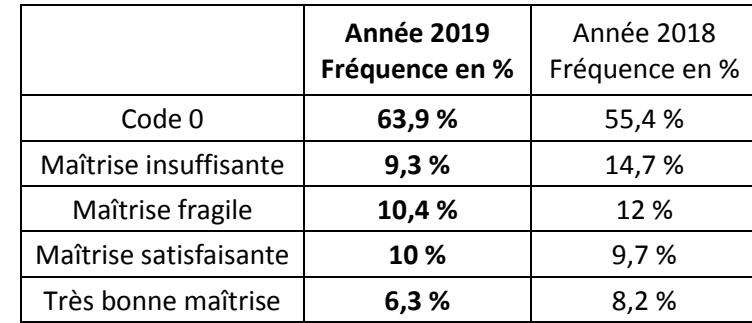

Les sujets 2 et 3 avaient une forme similaire :

- étape 1 : écrire une formule,
- étape 2 : compréhension de la situation
- étape 3 : réalisation d'un graphique
- étape 4 : utilisation du tableur avec prise d'initiative.
- Le sujet 1 était légèrement différent :
	- étape 1 : les calculs pouvaient être effectués pas à pas, sans formule.
	- étape 2 : écrire une formule
	- étape 3 : réalisation d'un graphique
	- étape 4 : utilisation du tableur avec prise d'initiative.

A noter aussi que les sujets étaient quasiment identiques à ceux proposés en 2018.

La différence essentielle entre les sujets portait sur les notions mathématiques mises en jeu, même de façon implicite :

- sujet 1 : programme de calcul, dans les repères de progressivité de la classe de quatrième.

sujet 2 et 3 : les fonctions polynomiales de degré 2 relèvent du programme de la classe de seconde.

Non seulement le tableur reste le logiciel le moins bien maîtrisé par les élèves (environ 23 % de maîtrise satisfaisante ou très bonne), mais les taux de réussite sont en baisse par rapport à 2018.

L'écriture et l'utilisation d'une formule reste un obstacle pour bon nombre d'élèves. Si on ajoute le pourcentage d'élèves ayant besoin d'aide pour résoudre cette seule question, on obtient 58 % des élèves en difficulté ou en échec (55 % en 2018, 69 % en 2016), tous sujets confondus.

Compréhension de la situation :

28 % (17 % en 2018) des élèves ne font pas de lien entre la formule qu'ils ont établi et mis en œuvre (avec ou sans aide), et la situation proposée.

Réalisation d'un graphique, tous sujets confondus : 23,5 % (contre 26 % en 2018) des élèves y parviennent (11 % sans aide, 16% en 2018 et 16,7 % en 2016)

Utilisation du tableur avec prise d'initiative, tous sujets confondus : 8,5 % des élèves y parviennent dont seulement 3 % sans aide (respectivement 12,2 % et 3 % en 2018).

Les remarques faites dans le bilan EPM2018, qui est disponible sur le site académique de mathématiques, restent valables. Plus de la moitié des élèves quittent le collège en ayant une maîtrise insuffisante de cet outil. Ce taux de réussite est à rapprocher de celui obtenu au relevé des acquis du DNB2019 : item3, tableur-créer une formule, environ 22 % de réponses correctes pour les Antilles-Guyane. Ce constat doit nous amener, comme dit en 2018, non seulement à nous interroger sur la mise en œuvre et l'usage fait de l'outil tableur lors des cours de mathématiques, mai aussi nous alerter sur les difficultés récurrentes rencontrées par une large majorité d'élèves sur deux notions pourtant essentielles dans la poursuite d'études au lycée : le calcul littéral et les fonctions numériques. Là encore les aménagements des programmes publiés en 2018, les repères annuels de progression publiés en 2019, peuvent donner de nouvelles pistes pour introduire et travailler ces notions « clés ».

# **Annexe 1 : EPM 2018-2019, courrier de l'IA-IPR.**

<span id="page-11-0"></span>*Cher.es.s Collègues,*

*Comme annoncé dans la lettre de rentrée, l'épreuve pratique de mathématiques (EPM) se déroulera durant le mois de mai 2019, et concernera les élèves des classes de 4e de toute l'académie.*

*Vous trouverez ci-joint un document qui vous présentera les modalités de mise en œuvre de cette épreuve dans votre établissement, ainsi qu'un exemple de sujets. Au regard des programmes du cycle 4, vous noterez l'introduction de sujets portant sur l'algorithmique, comme l'an dernier.*

*Je remercie les professeurs coordonnateurs de m'informer courant avril 2019 du planning des épreuves dans leur établissement, et de m'envoyer les résultats saisis dans le fichier numérique dédié au plus tard le 4 juin 2019.*

*Les sujets de l'épreuve vous seront transmis par mail au début du mois de mai 2019 (ou le 30 avril 2019).*

Je vous remercie par avance de votre participation à cette épreuve qui permettra de mesurer le degré de *maîtrise des élèves du tableur, d'un logiciel de géométrie dynamique et de SCRATCH, de prévoir d'éventuelles remédiations, et de poursuivre les activités menées en classe en lien avec l'outil numérique.*

*Cordialement,*

*Elisabeth Baste-Catayée, IA-IPR de mathématiques. Académie de Guyane.*

#### **Annexe : planning de la mise en place académique**

➢ **Septembre 2018 :** Lettre de rentrée de Mme l'IA-IPR, confirmation de l'EPM pour les classes de quatrième en mai 2018. ➢ **Décembre 2018 :**  Lettre aux chefs d'établissements et aux équipes pédagogiques.

Diffusion de trois exemples de sujets et des documents d'accompagnement.

➢ **Avril 2019** :

Retour de la part des coordonnateurs du planning des épreuves en établissement.

#### ➢ **Mai 2019** :

Diffusion des sujets d'EPM aux établissements et équipes pédagogiques.

Déroulement de l'épreuve pratique dans tous les établissements.

#### ➢ **Juin 2019** :

Centralisation des fichiers des établissements. Production d'un document de synthèse académique.

<span id="page-12-0"></span>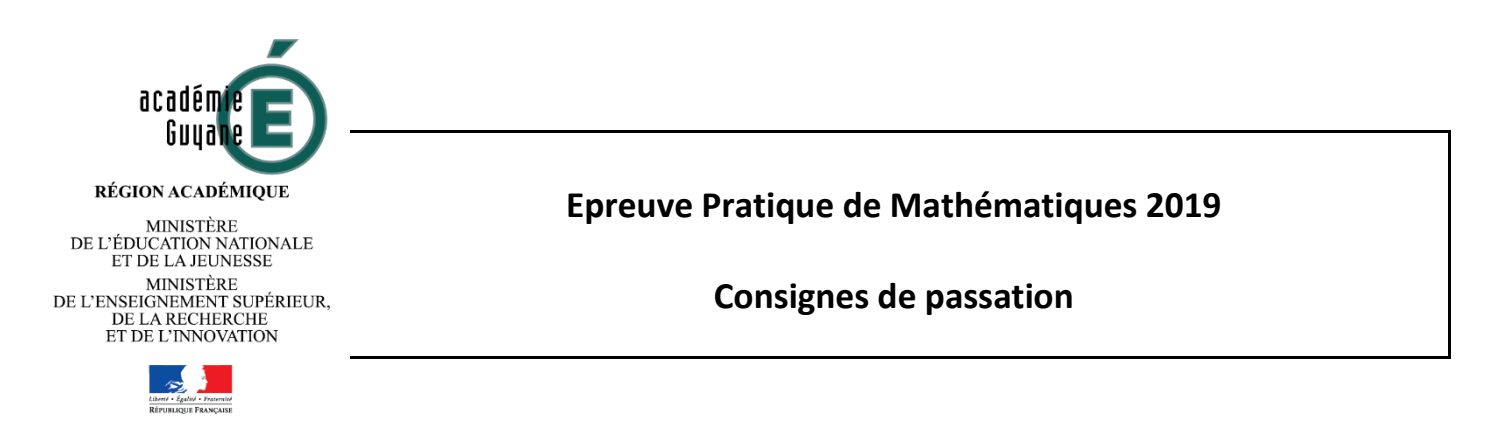

# **1. Déroulement de l'épreuve – à lire très attentivement.**

L'épreuve devra se dérouler au sein de l'établissement fréquenté par l'élève, selon un planning défini par l'établissement dans la période du mois de mai 2019. Afin d'en faciliter l'organisation, la durée de passation par élève a été fixée à 30 minutes. La convocation des élèves est assurée par le chef d'établissement.

Le jour de l'évaluation, deux professeurs examinateurs, au moins, sont présents dans la salle où a lieu l'évaluation. Un examinateur évalue au maximum cinq élèves. Ceux-ci peuvent composer sur un même sujet. **Le sujet n'est pas tiré au sort mais distribué selon la procédure suivante :** 

**-** Dans chaque groupe d'élèves passant l'EPM, un élève sera tiré au sort ; il lui sera attribué le sujet 1 qui utilise le logiciel Scratch ;

**-** L'élève suivant, par ordre alphabétique, composera sur le sujet 1 utilisant un logiciel de géométrie dynamique ;

**-** Le troisième élève composera sur le sujet 1 qui utilise le tableur ;

**-** On procède ainsi de suite pour les sujets 2 et 3, l'ordre des logiciels restant le même ;

**-** A partir du dixième élève, si les groupes dépassent cet effectif, les sujets 1, 2 et 3 seront repris, toujours en conservant l'ordre d'utilisation des logiciels. Ainsi neuf sujets seront proposés lors de cette session de l'EPM (trois par logiciel).

Les professeurs examinateurs évalueront le degré de maîtrise des compétences des élèves selon la grille de référence décrite au paragraphe suivant.

Les résultats de chaque élève seront saisis, à l'issue de l'épreuve, dans le classeur numérique « epreuve pratique nometab.xls » qui sera diffusé à chaque coordonnateur. Les différents fichiers seront analysés par l'inspection pédagogique régionale de mathématiques qui en effectuera une synthèse académique.

#### **2. Grille de référence pour l'évaluation.**

**Seul le classeur numérique « epreuve\_pratique\_nometab.xls » est à retourner, complété, à l'inspection pédagogique régionale de mathématiques avant le 10 juin 2019.** Penser à remplacer « nometab » dans le nom du classeur par le nom de votre établissement.

**Pour les 9 sujets** (Scratch, logiciel de géométrie dynamique ou tableur) un seul code est à renseigner par élèves parmi les suivants :

- 0 : l'élève n'a pas su répondre à la première question.
- 10 : l'élève réussit l'étape 1 avec une aide ponctuelle et restreinte.
- 1 : l'élève réussit l'étape 1 en totale autonomie.
- 20 : l'élève réussit les étapes 1 et 2 avec une aide ponctuelle et restreinte.
- 2 : l'élève réussit les étapes 1 et 2 en totale autonomie.
- 30 : l'élève réussit les étapes 1, 2 et 3 avec une aide ponctuelle et restreinte.
- 3 : l'élève réussit les étapes 1, 2 et 3 en totale autonomie.
- 40 : l'élève réussit les 4 étapes avec une aide ponctuelle et restreinte.
- 4 : l'élève réussit les 4 étapes en totale autonomie.

Dans le classeur numérique « epreuve\_pratique\_nometab.xls », il suffit de reporter pour chaque sujet, le nombre de 0, 10, 1, … 40 et 4. Ne pas indiquer de pourcentages mais uniquement des effectifs.

**Pour les sujets portant sur le logiciel de géométrie dynamique,** un code supplémentaire est à indiquer :

**F :** l'élève parvient à réaliser une figure plane d'angles et de longueurs fixes.

**O :** l'élève reproduit visuellement le dessin (à l'aide de la grille ou non) mais le déplacement d'un des points de la construction entraine une modification de la figure.

# **Remarque concernant le sujet T1 :**

La résolution de l'étape 1 peut se faire en procédant à un calcul par étapes. L'élève n'a pas à établir une formule unique avant l'étape 2.

#### **3. Remarques générales :**

L'EPM n'a pas pour but une évaluation sommative des élèves. Les sujets sont volontairement de nature et de difficultés variables. Ils ont été conçus dans ce but.

Elle n'évalue pas non plus les équipes pédagogiques. Elle veut simplement établir une photographie la plus vaste et précise possible du degré de maîtrise des logiciels utilisés couramment en mathématiques. Il s'agit de mettre en avant les difficultés rencontrées, les points à travailler au sein de la classe mais aussi les acquis et les réussites des élèves. Elle se veut un outil que chaque enseignant peut exploiter et utiliser afin de préparer l'année de troisième.

#### **Adresse d'envoi des classeurs numériques complétés :**

[liste.ia-ipr-maths@ac-guyane.fr](mailto:liste.ia-ipr-maths@ac-guyane.fr)

# <span id="page-14-0"></span>**Etape 1.**

Assemble correctement les blocs ci-contre pour permettre au lutin de tracer un carré dont les côtés ont une longueur égale à 100 pixels :

# **Etape 2.**

Crée un programme qui trace un triangle équilatéral dont les côtés ont une longueur égale à 100 pixels.

*Appeler le professeur pour validation :*

*Appeler le professeur pour validation :*

#### **Etape 3.**

Modifie ton programme de manière à ce que ce soit l'utilisateur qui choisisse la longueur du triangle équilatéral qu'il veut créer.

*Appeler le professeur pour validation :*

#### **Etape 4.**

Créer un programme de manière à ce qu'il affiche la figure ci-dessous. Le triangle équilatéral le plus petit possède des côtés dont la longueur est égale à 20 pixels.

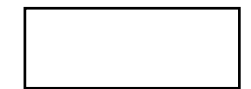

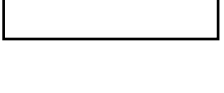

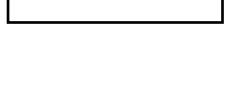

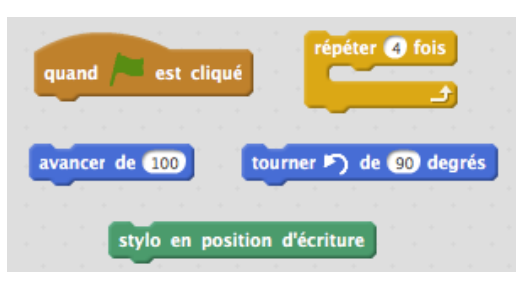

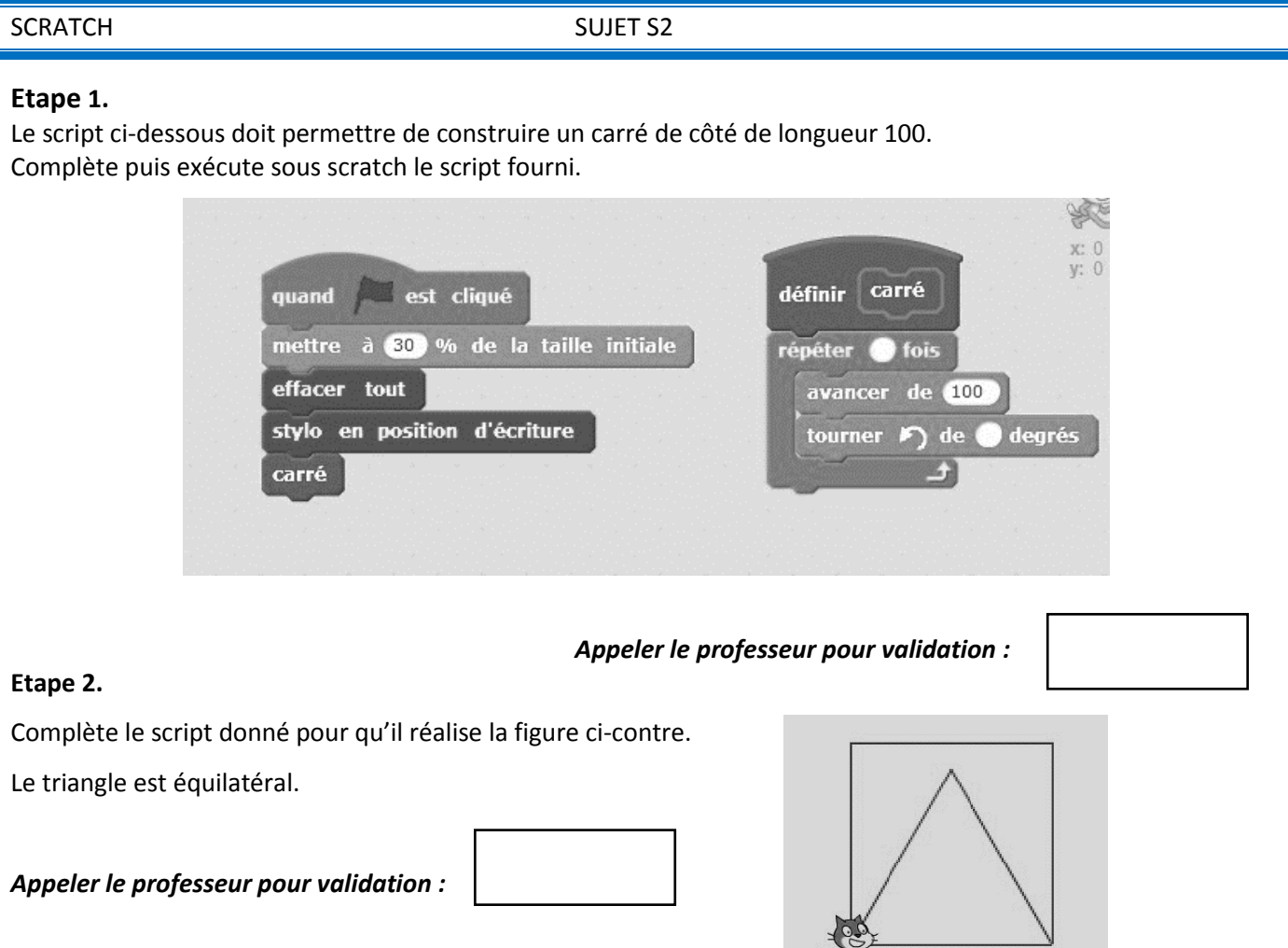

# **Etape 3.**

Modifie ton programme de manière à ce que ce soit l'utilisateur qui choisisse la longueur du côté du carré et du triangle équilatéral qu'il veut créer.

*Appeler le professeur pour validation :*

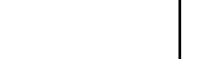

#### **Etape 4.**

Modifie ton programme de manière à ce que l'utilisateur puisse choisir s'il veut construire un carré ou un triangle équilatéral. Tu pourras utiliser les blocs ci-dessous.

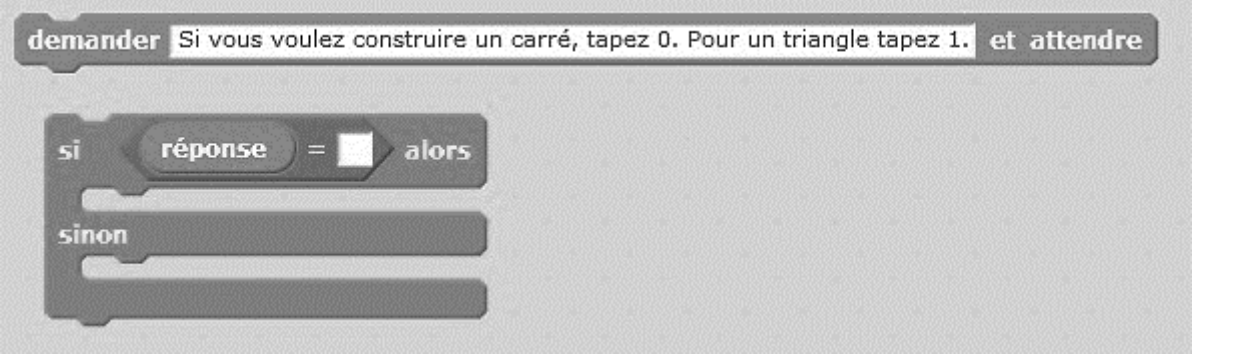

![](_page_16_Picture_178.jpeg)

![](_page_16_Picture_1.jpeg)

# **Etape 3.**

Complète et modifie ton programme de manière à ce que ton lutin lance deux dés à 6 faces et qu'il annonce « la somme des deux dés est … ».

*Appeler le professeur pour validation :*

# **Etape 4.**

Complète et modifie ton programme de manière à ce que ton lutin annonce :

- si la somme des deux dés est strictement plus grande que 7 : « tu as gagné ! » ;
- si la somme est inférieure ou égale à 7 : « tu as perdu ! ».

![](_page_16_Picture_10.jpeg)

![](_page_16_Picture_13.jpeg)

![](_page_16_Picture_14.jpeg)

# GEOGEBRA SUJET G1

L'unité est le centimètre (cm).

ABCD est un rectangle de longueur AB = 8 et de largeur  $AD = 5$ .

E est un point de [BC] tel que CE =2.

F est un point de [AB].

**On cherche à déterminer quelle position doit avoir F sur [AB] pour que le triangle EDF soit rectangle en F.**

![](_page_17_Figure_7.jpeg)

#### **Etape 1.**

![](_page_17_Picture_127.jpeg)

![](_page_18_Picture_2.jpeg)

Un constructeur de voile doit créer une grande voile triangulaire contenant un rectangle pour mettre le logo du sponsor LOGO.

La voile a la forme d'une triangle ABC rectangle en B et tel que :

AB = 12 dm et BC = 16 dm.

D est un point du segment [BA] et DEFG est un rectangle.

Le sponsor souhaite que le rectangle destiné au logo ait l'aire la plus grande possible.

# **Etape 1 :**

A l'aide d'un logiciel de géométrie dynamique, construit le triangle ABC

#### **Appeler le professeur pour validation :**

# **Etape 2 :**

D est un point libre de [BA], il doit pouvoir être déplacé sur (BA]. Construis la droite parallèle à (AC) passant par D, puis construis le point E intersection de cette droite avec [BC]. Achève la construction du rectangle DEFG.

**Appeler le professeur pour validation :**

# **Etape 3 :**

Affiche la longueur BD et l'aire du rectangle EDFG.

**Appeler le professeur pour validation :**

# **Etape 4 :**

Déplace le point D sur le segment [BA]. Pour quelle valeur de BD, l'aire du rectangle est-elle maximale ?

 $BD =$ ......

![](_page_18_Figure_21.jpeg)

![](_page_18_Picture_136.jpeg)

# GEOGEBRA SUJET G3

E

C

L'objectif de cette activité est de réaliser la frise ci-dessous.

![](_page_19_Figure_3.jpeg)

# **Etape 1.**

A l'aide d'un logiciel de géométrie dynamique, construis le triangle ABC isocèle en A tel que : AB=AC=3 et BC=2.

*Appeler le professeur pour validation :*

# **Etape 2.**

A l'aide d'une rotation de centre B et d'angle de mesure 90° dans le sens horaire, construis le triangle BEF.

#### **Etape 3.**

**Etape 4.**

A l'aide d'une ou des transformation(s) que tu jugeras utile(s), réalise, à partir du motif de base, la frise demandée.

*Appeler le professeur pour validation :*

# *Appeler le professeur pour validation :*

A l'aide d'une ou des transformation(s) que tu jugeras utile(s), construis le motif de base ci-contre.

![](_page_19_Picture_20.jpeg)

![](_page_19_Picture_21.jpeg)

![](_page_19_Picture_23.jpeg)

# TABLEUR **SUJET T1**

# On considère le programme de calcul n° 1 suivant :

#### **Programme 1 :**

- Choisir un nombre
- Ajouter 3 à ce nombre
- Multiplier le résultat par 5
- Enlever 4

#### **Etape 1.**

A l'aide d'un tableur, fais fonctionner ce programme pour les nombres de départ suivants : 2 ; 3,5 et -4.

![](_page_20_Picture_236.jpeg)

# *Appeler le professeur pour validation :*

# **Etape 2.**

On considère maintenant le programme de calcul n° 2 suivant :

![](_page_20_Picture_237.jpeg)

#### **Programme 2 :**

- Choisir un nombre
- Le multiplier par 4
- Enlever 1
- Prendre le double du résultat obtenu
- Ajouter le nombre de départ

A l'aide d'un tableur fais fonctionner les deux programmes de calcul pour tous les entiers compris entre 0 et 10, comme indiqué ci-dessous.

Existe-t-il un nombre entier compris entre 0 et 10 qui donne le même résultat avec les programmes 1 et 2 ?

…………………………

*Appeler le professeur pour validation :*

#### **Etape 3.**

A partir du tableau obtenu, construis un graphique qui représente les résultats obtenus avec les programmes 1 et 2 pour des nombres de départs entiers compris entre 0 et 10.

(TYPE DE GRAPHIQUE : XY(dispersion)-Lignes seules)

Existe-t-il un nombre compris entre 0 et 10 qui donne le même résultat avec les programmes 1 et 2 ?

………………………

*Appeler le professeur pour validation :*

#### **Etape 4.**

A l'aide du tableur détermine, avec le plus de précision possible, le nombre compris entre 0 et 10 qui donne le même résultat avec les programmes 1 et 2.

![](_page_20_Picture_34.jpeg)

![](_page_20_Picture_36.jpeg)

# TABLEUR SUJET T2

On considère la figure ci-contre qui n'est pas réalisée en vraie grandeur.

ABC est un triangle isocèle en C tel que :  $AB = 15$  cm et CI = 5 cm.

I est le milieu de [AB]. E est un point de [AB].

DEFG est un rectangle.

On veut déterminer la position de E sur pour que l'aire du rectangle DEFG soit la plus grande possible.

On note : AE = *x*

On donne : Aire <sub>DEFG</sub> = 
$$
\frac{2}{3}x(15 - 2x)
$$

**Etape 1.**

A l'aide d'un tableur calcule l'aire du rectangle DEFG pour  $x$  entier compris entre 0 et 10, comme indiqué ci-contre.

![](_page_21_Figure_11.jpeg)

![](_page_21_Picture_253.jpeg)

*Appeler le professeur pour validation :*

#### **Etape 2.**

A l'aide des résultats obtenus avec le tableur, réponds aux questions suivantes :

**a.** Quelles valeurs de l'aire données par le tableur sont impossibles ? Explique pourquoi

……………………………………………………………………………………………………………………………………………..………………..

**b.** Pour quelle valeur de x l'aire du rectangle est-elle maximale et quelle est cette aire, arrondie au

dixième ?  $x =$  ………… *Aire max* ≈ …………………

*Appeler le professeur pour validation :*

![](_page_21_Picture_21.jpeg)

**Etape 3.**

Construis un graphique qui représente l'aire du rectangle EDFG en fonction de  $x$ . (TYPE DE GRAPHIQUE : XY(dispersion)-Lignes seules-Lignes lisses)

La réponse donnée à la question b. semble-t-elle toujours exacte ? ……………………………………

*Appeler le professeur pour validation :*

#### **Etape 4.**

A l'aide du tableur détermine, avec le plus de précision possible, la valeur de  $x$  pour laquelle l'aire est maximale.

![](_page_22_Picture_2.jpeg)

Une mini-fusée est lancée vers le haut, à partir du sommet d'une falaise, en bord de mer, et elle tombe dans l'eau après environ 7 secondes.

La formule suivante donne l'altitude H à laquelle la mini-fusée se trouve après  $t$  secondes :

$$
H = 24 + 7t - 1.5t^2
$$

*t* désigne le temps en seconde.

*H* désigne l'altitude en mètre (altitude 0 : niveau de la mer).

# **Etape 1.**

A l'aide d'un tableur calcule l'altitude de la mini-fusée pour *t* entier compris entre 0 et 7 s, comme indiqué ci-contre. *Appeler le professeur pour validation :* **Etape 2.** A l'aide des résultats obtenus avec le tableur, réponds aux questions suivantes : **c.** Quelle est la hauteur de la falaise ? ……………….. **d.** A *t* = 7 s, la mini-fusée est-elle retombée dans la mer ? ……........... **e.** A quel instant *t* la mini-fusée atteint-elle sa hauteur maximale et quelle est cette hauteur ? *t*= ………… *H max* = ……………….. *Appeler le professeur pour validation :*

# **Etape 3.**

Construis un graphique qui représente l'altitude *H* en fonction du temps *t*. (TYPE DE GRAPHIQUE : XY(dispersion)-Lignes seules-Lignes lisses)

La réponse donnée à la question c. semble-t-elle toujours exacte ? ……………………………………

*Appeler le professeur pour validation :*

# **Etape 4.**

A l'aide du tableur détermine, avec le plus de précision possible, l'instant t auquel l'altitude maximale est atteinte.

![](_page_22_Picture_17.jpeg)

![](_page_22_Picture_206.jpeg)